# SFC6000

Quick start guide for mass flow controller kit

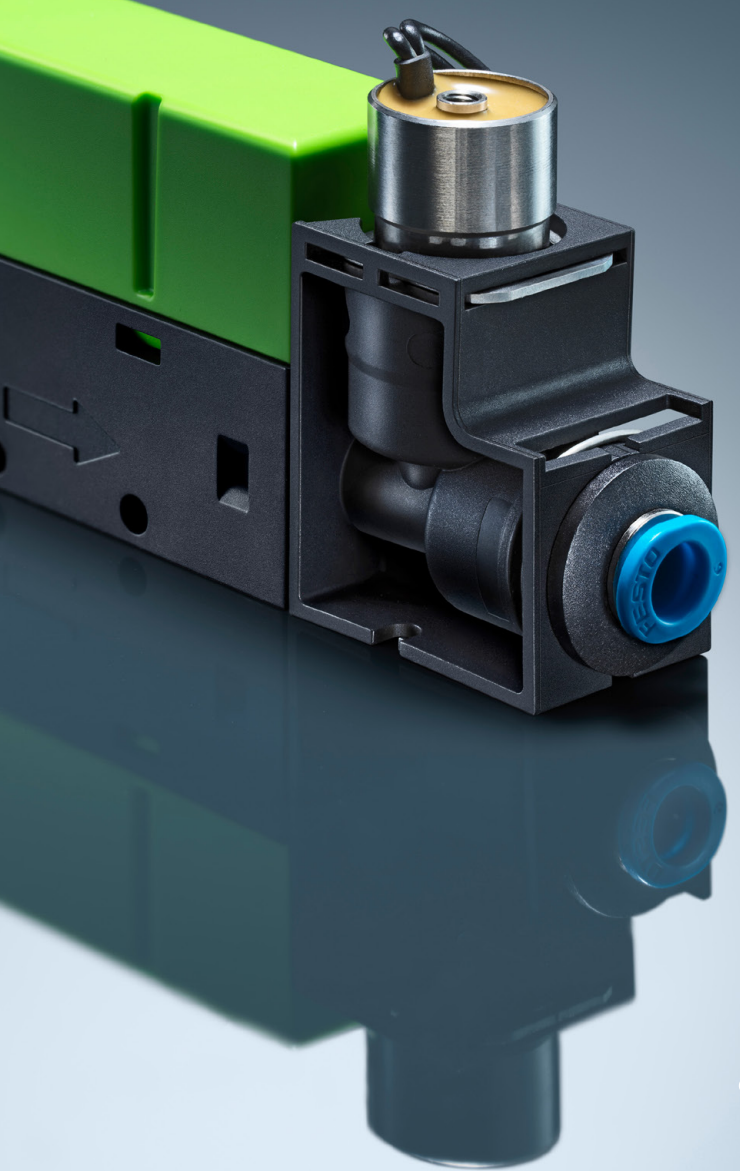

**SENSIRION** 

## Welcome

This quick start guide will help you in evaluating SFC6000 in just a few simple steps. All you need is a SFC6000, a PC, a pressurized gas source and the evaluation kit for SFC6000 (sold separately).

Please visit our website for more information on the SFC6000, including the required software: www.sensirion.com/

## 01

#### Set-up

- Install the latest version of "ControlCenter" software. https://sensirion.com/products/sensor-evaluation/control-center/
- Connect the SFC6000 in the direction indicated by the arrow to a pressurized gas source. For your first test, the outlet can stay unconnected.
- Connect the two DB9 cables together and the one cable with a round end to SFC6000.
- Connect the USB part of the cable to your PC and the power adapter to an electric source.

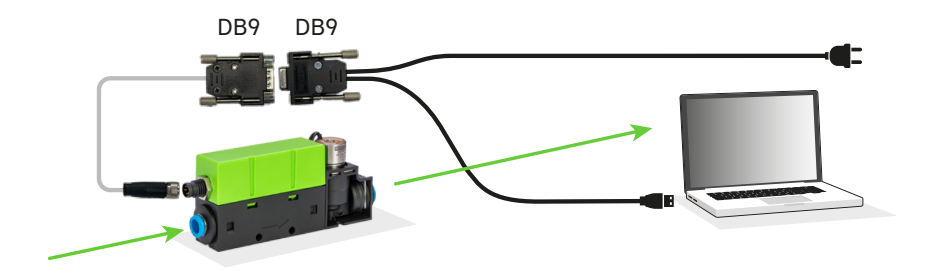

#### Overview of Sensirion ControlCenter

- Start the Sensirion ControlCenter application.
- SFC6xxx should be listed in the sensor window. If it is not listed, the set-up is most likely incorrect and should be reviewed.
- Pressing the wheel symbol opens the configuration window.
- In the configuration window choose the right gas calibration and hit "Done".
- To start the measurement press "Start"

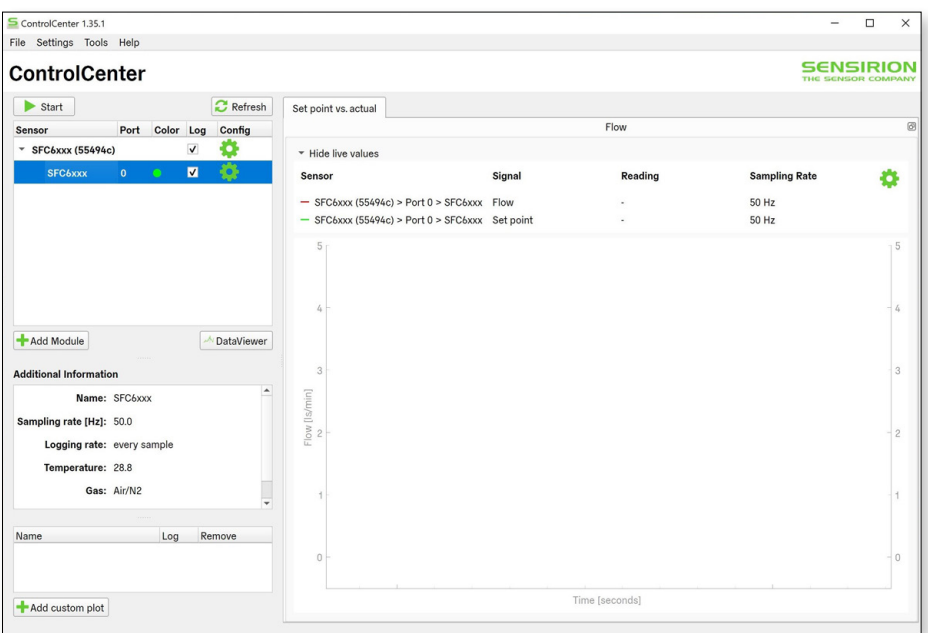

## **03**

#### Controlling Gas Flow

- Launch the ControlCenter and make sure SFC6000 is connected.
- Press "Start" to begin the recording of the measurement.
- Open the configuration window and specify the desired set point.
- Press "Apply" and hit "Done".
- Configure the set point to be 0 and press "Stop" to end the evaluation.

Note: You need to configure set point to 0, in order to close the valve, else it will remain open.

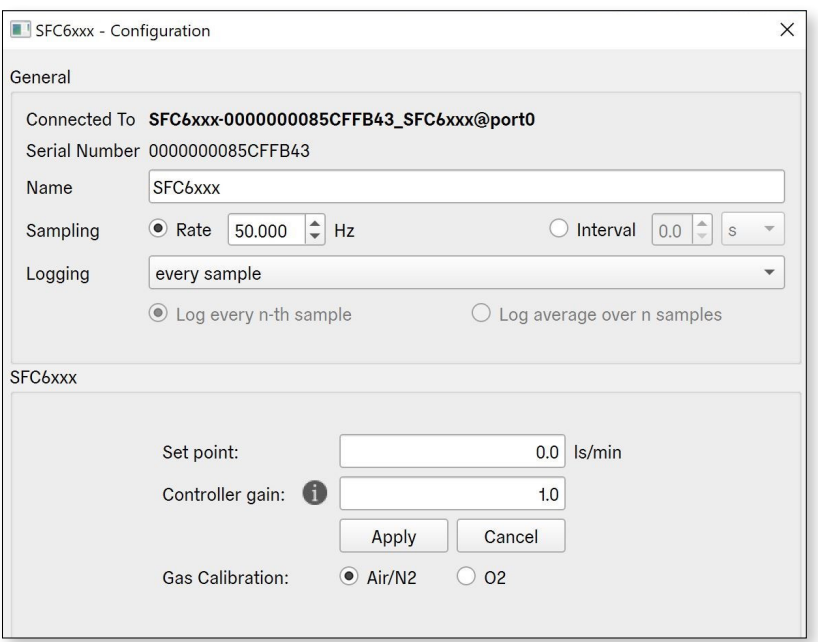

### Thank you for your interest in our mass flow controller solutions.

#### Sensirion AG

Laubisrütistrasse 50 · 8712 Stäfa · Switzerland · phone +41 44 306 40 00 · info@sensirion.com www.sensirion.com